The demo consists of two roles: Teller and Branch Manager. For this component, we need to launch Branch Manager.

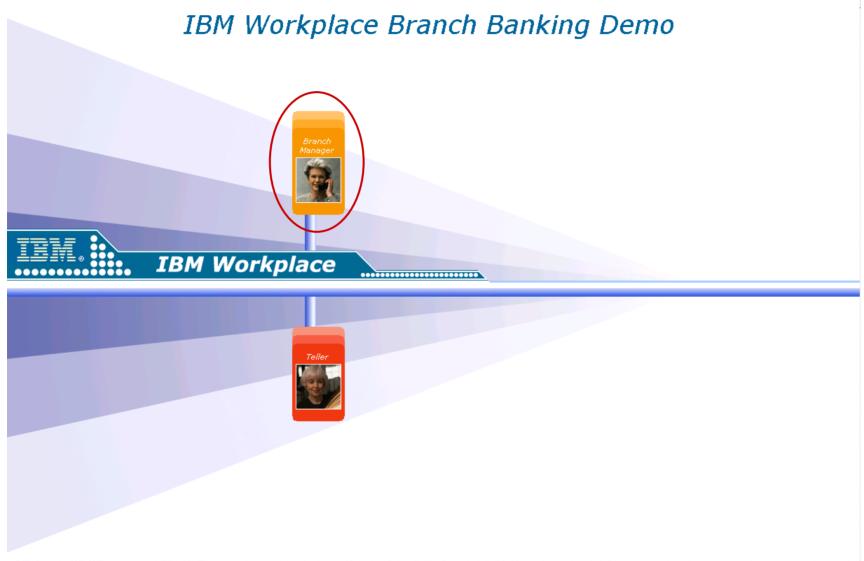

Martha the Branch Manager enters her office, turns on her computer, and is presented, as a default screen, her Home Page. This provides a view of her regional financial dashboard. She immediately sees an alert that the money market promotion is below target. Martha clicks on the scorecard button to see regional and branch indicators.

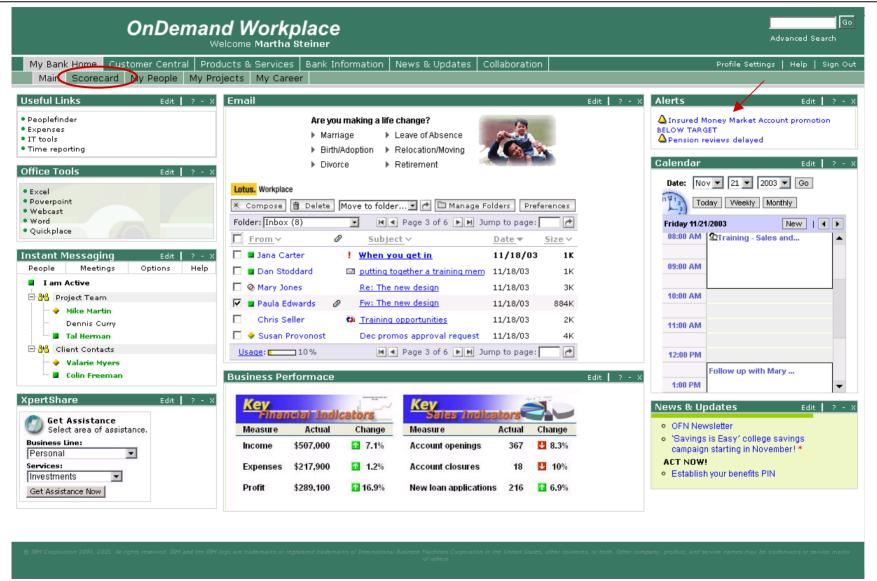

As usual, she checks out branch indicators from last night, as they track against the weekly/monthly goals, etc. She sees among other things that New Deposits are "below target". Martha drills down to see branch performance.

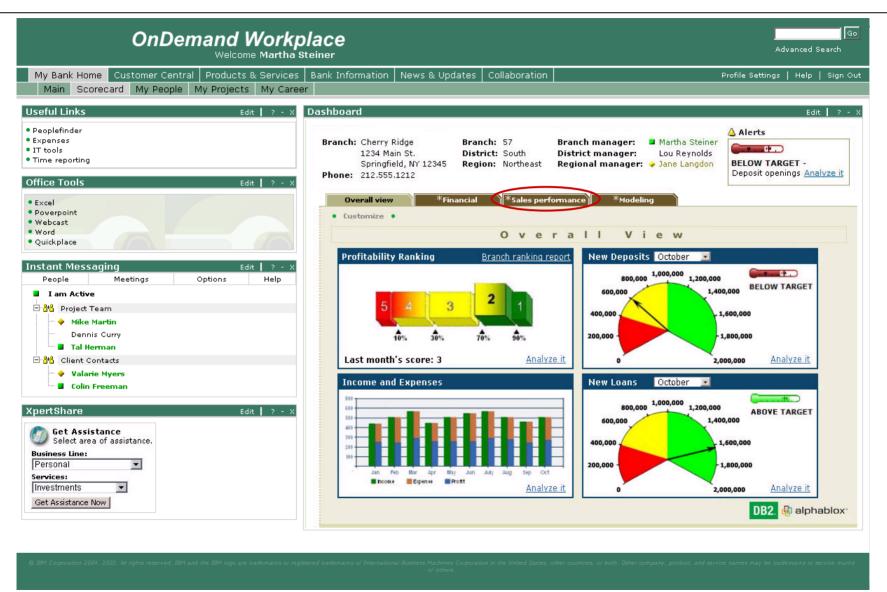

She decides to review the Deposits by clicking on "Deposits" and then selecting "Drill Down" from the list.

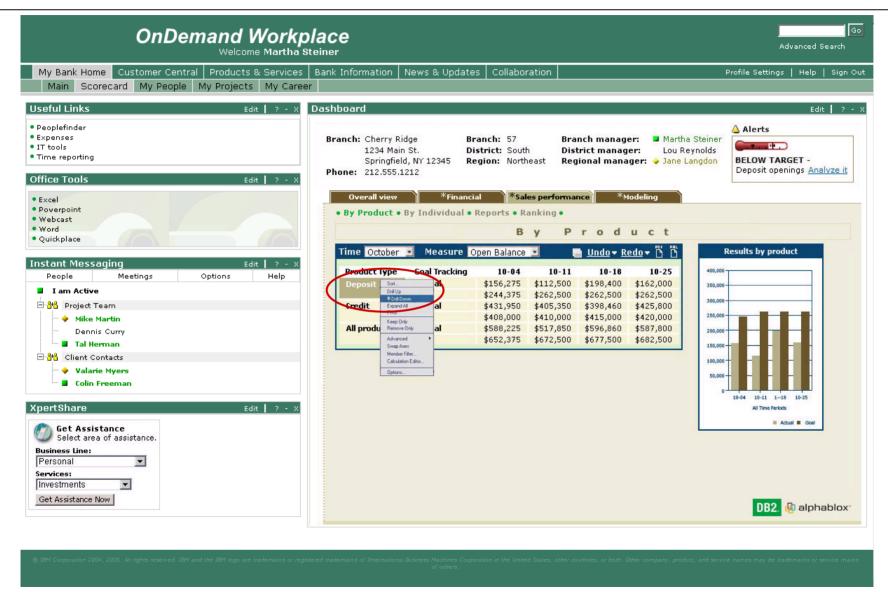

She can see that the Money market sales are not good. She highlights "Money Market".

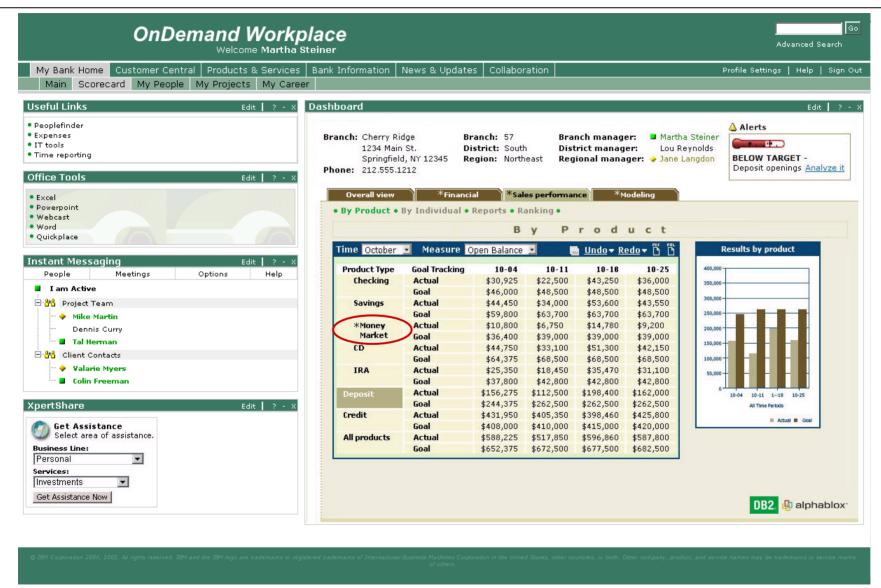

She now clicks on "By Individual" to see how well her employees are selling the product.

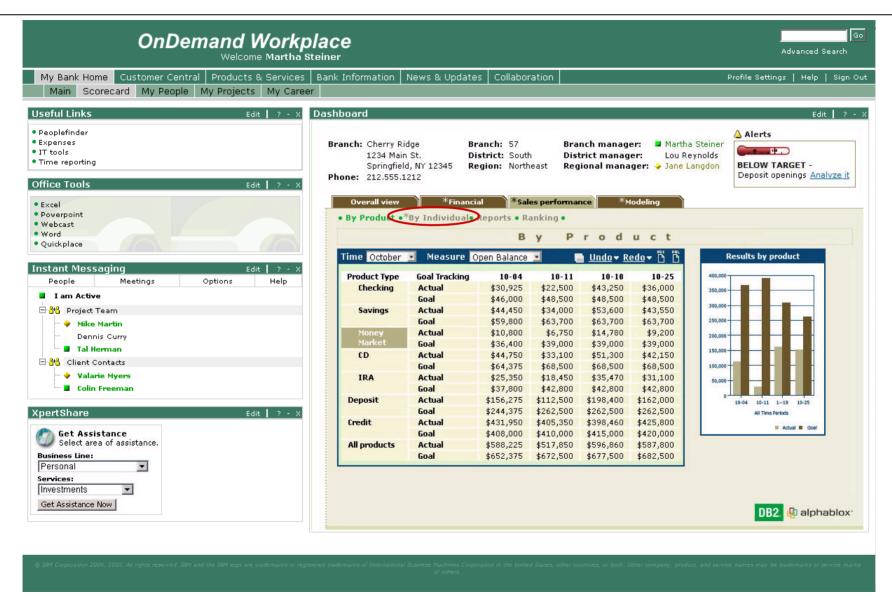

She sees that Jana Carter is doing poorly with the new promotion. This is an issue for her because she knows, in reviewing the branch's performance in the past, that Jana has had trouble selling new product promotions. Martha selects My People from the navigator panel to further review Jana's background information.

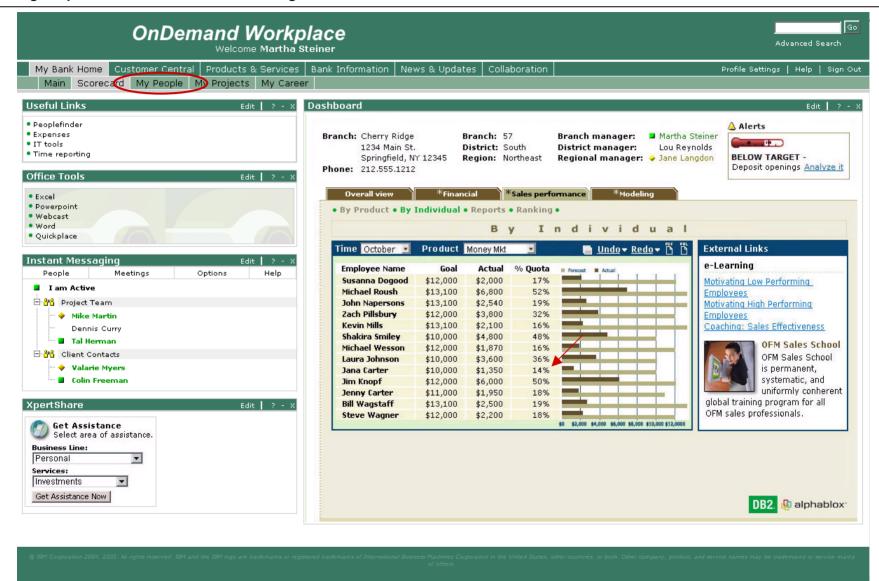

Martha wants to see whether Jana was able to take the education that was advised as a result of the last discussion regarding her sales promotion performance. She selects Jana's profile.

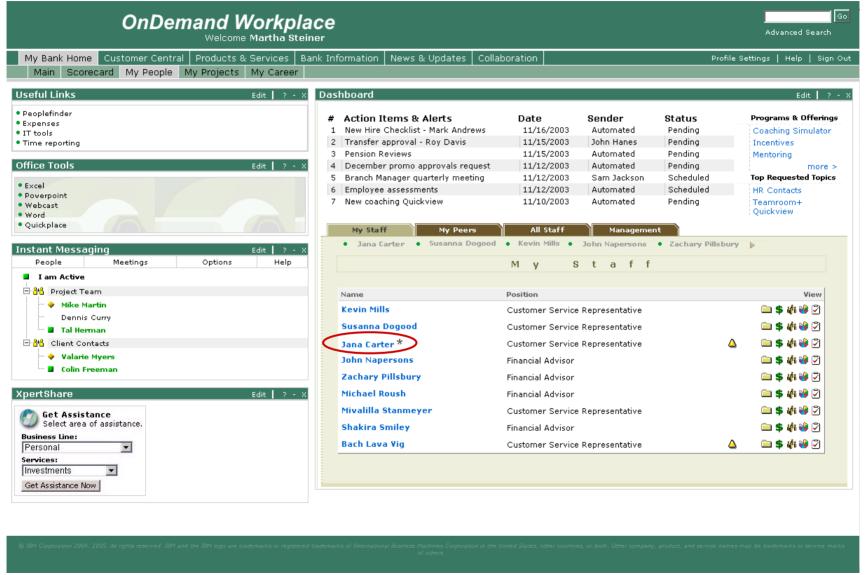

She drills down into Jana's Education folder ...

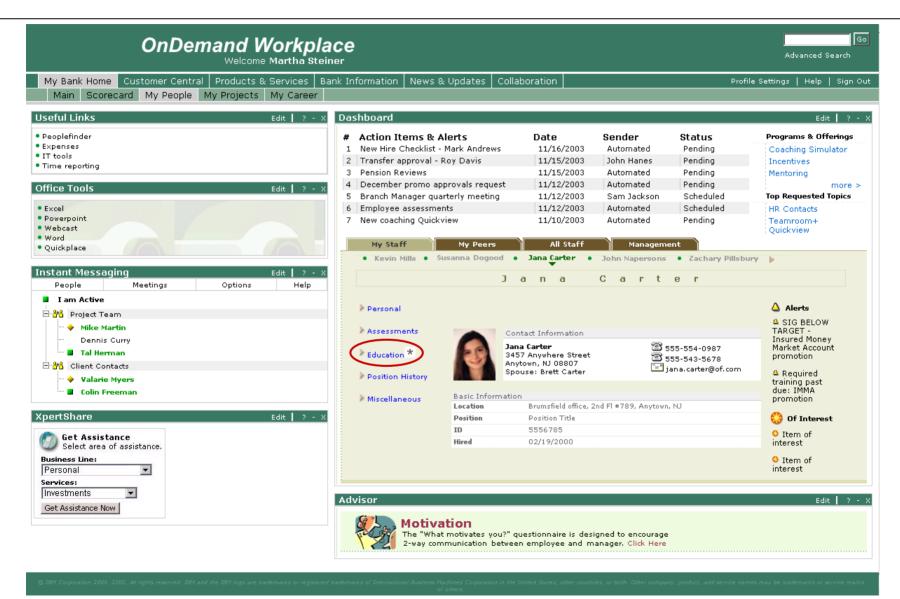

... and clicks to view her classes.

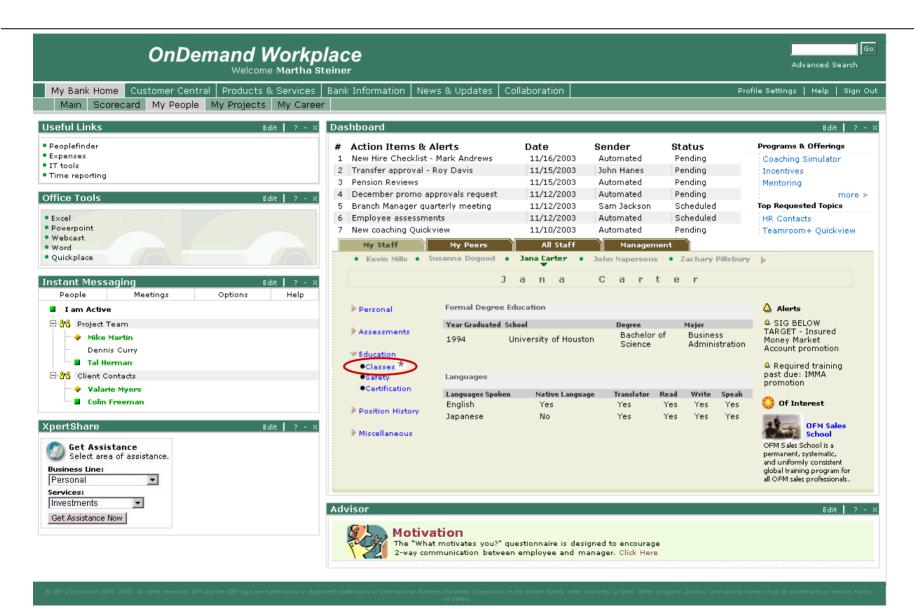

She sees that Jana has taken many of the classes, but notes that she has once again put off the latest product promotion class. She decides to review Jana's previous performance appraisal to refresh her memory about what was discussed previously about this issue.

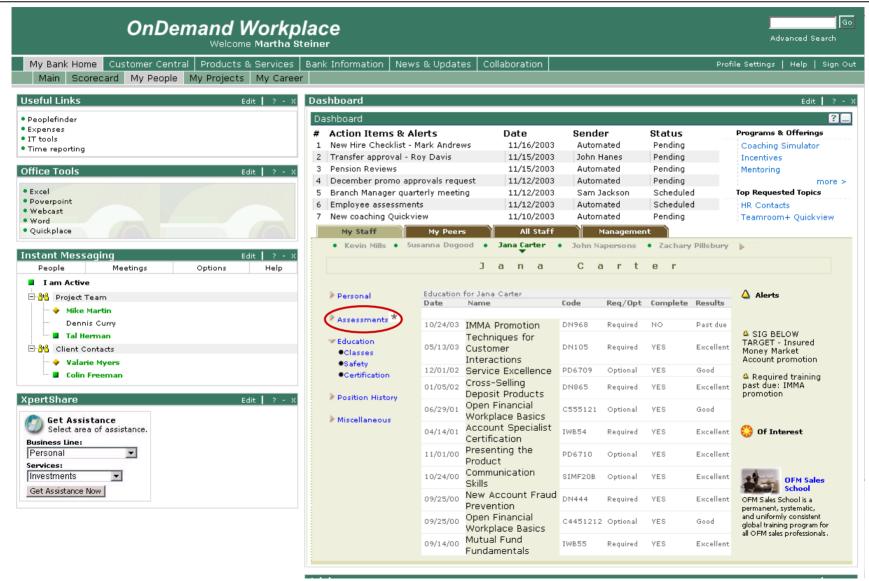

In reviewing the file, she notes that Jana scores fairly well across most of metrics her people are measured on, but...

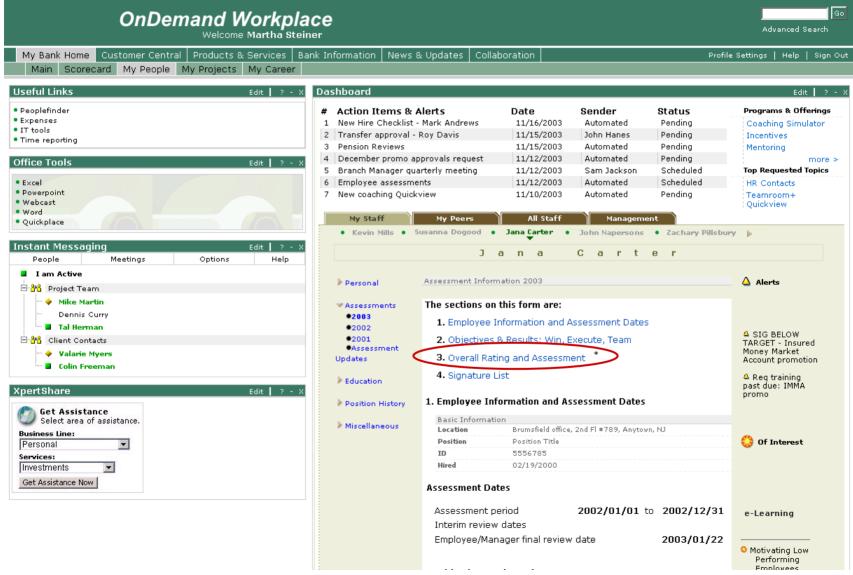

... it also reminded her that she was quite difficult during the last performance review when she disagreed with the feedback she was given. At this point, Martha decides to set up a meeting with Jana to discuss her new product promotion performance. Martha wants to prepare for Jana's expected demeanor during the counseling session. She clicks on "My Career".

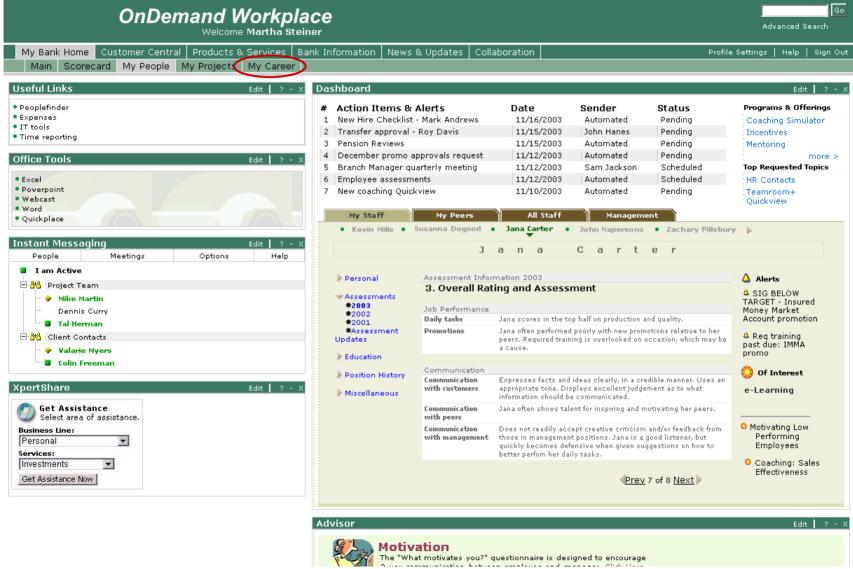

She goes to her personal Career area of the portal and clicks into Training & e-Learning to identify an e-learning nugget refresher course on counseling employees.

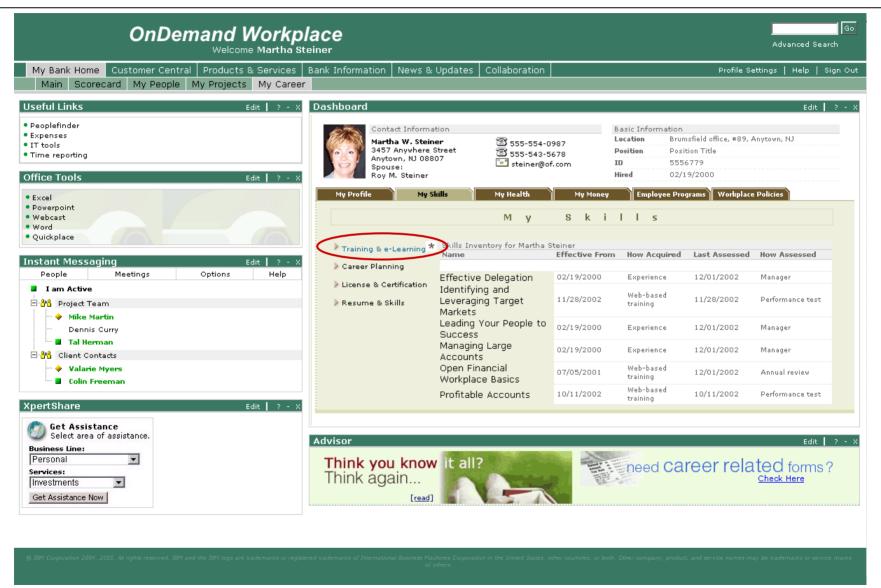

She searches for an appropriate module and receives a results list. A learning module, Dealing with Difficult People, catches her eye so she clicks on the title to review the information.

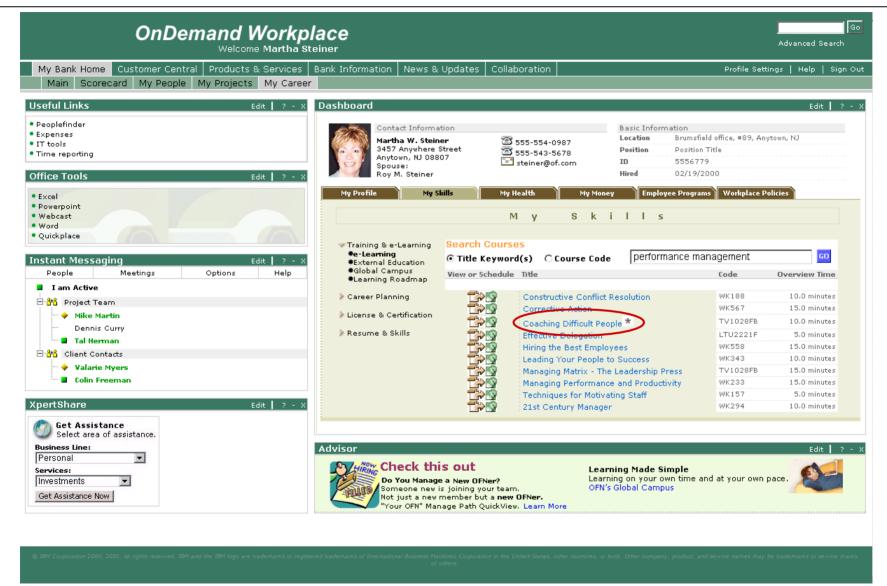

Martha reviews the e-learning material in the Overview.....

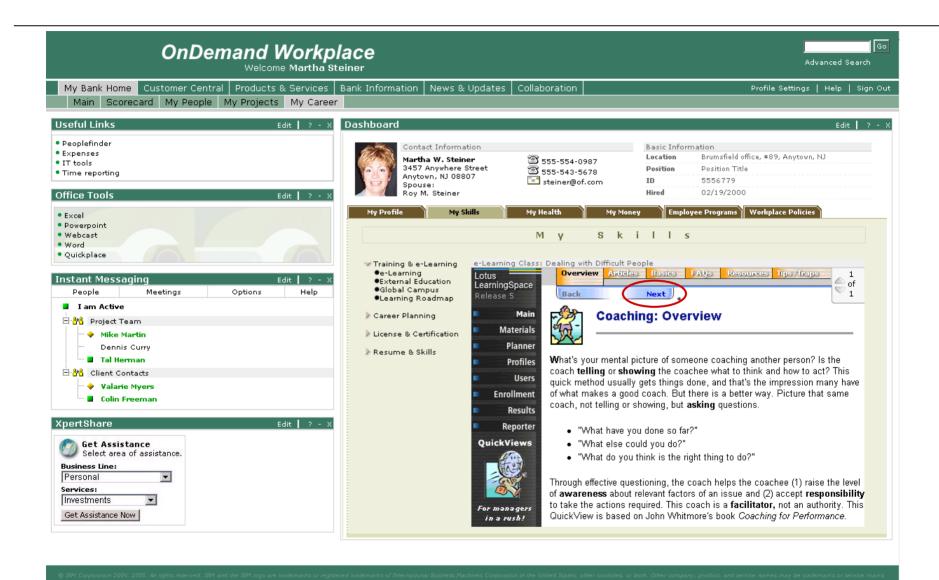

## Articles ...

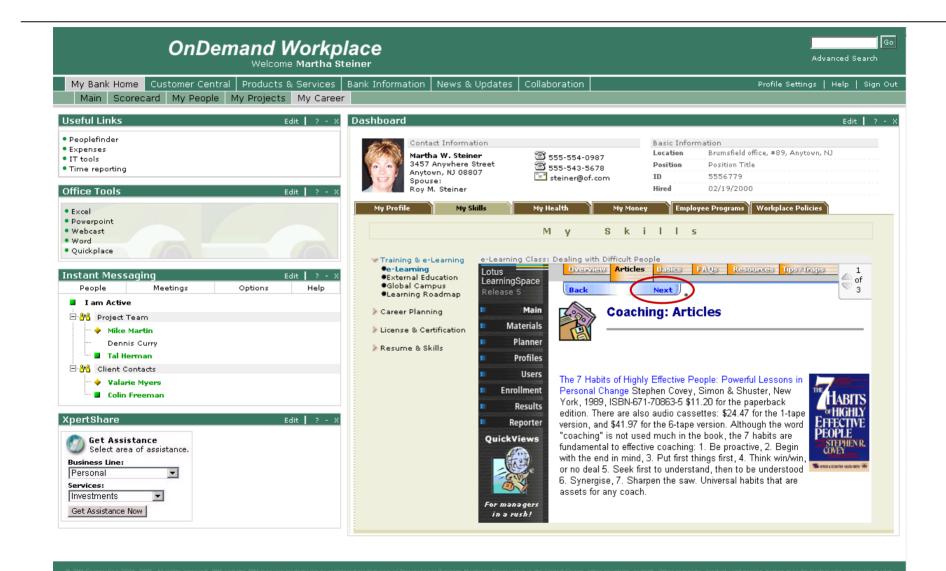

## Basics ...

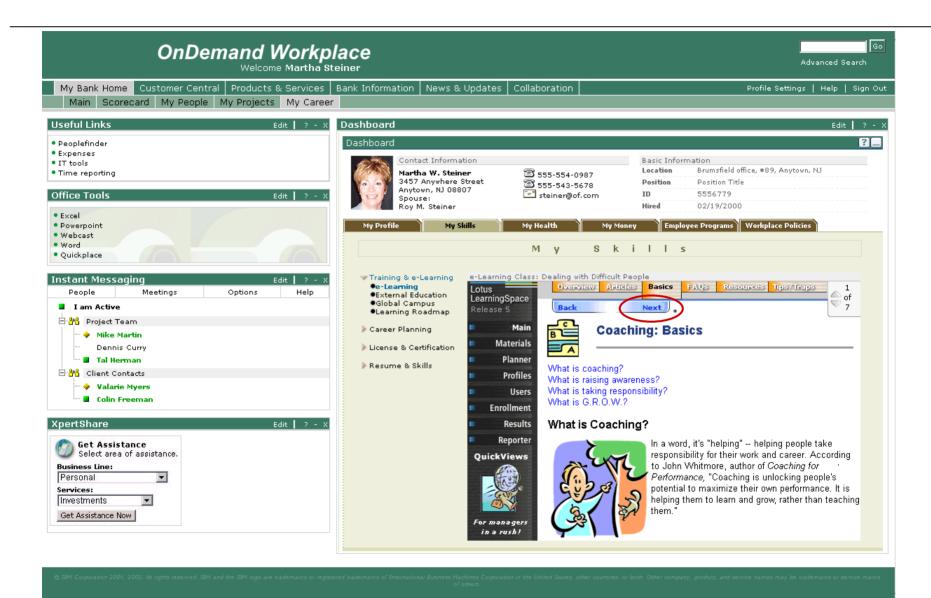

Basics cont. ...

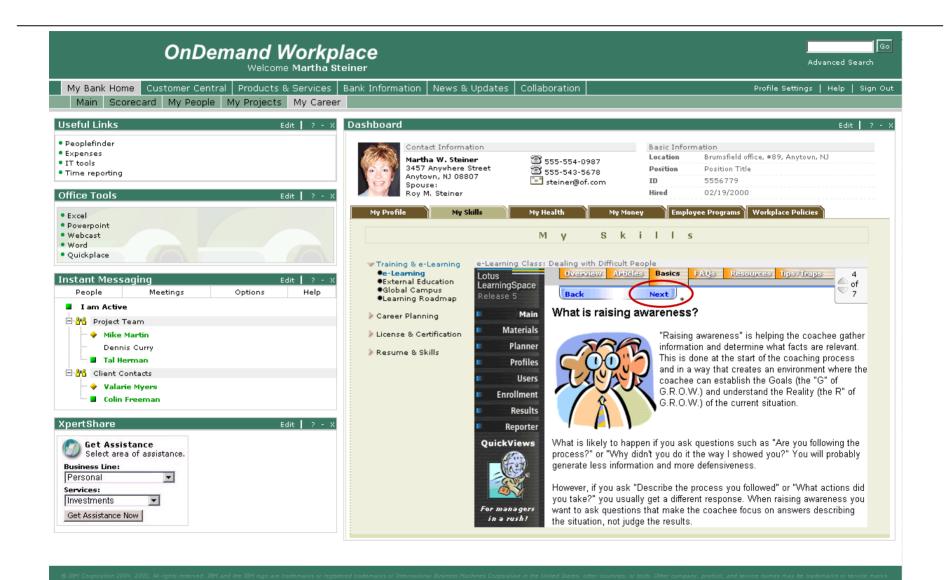

At the last Basics page, she receives a message stating she has completed the module. She is invited to review the information within the FAQs, Resources and Tips/Traps pages as well. She decides to take a look, as the module has been very helpful.

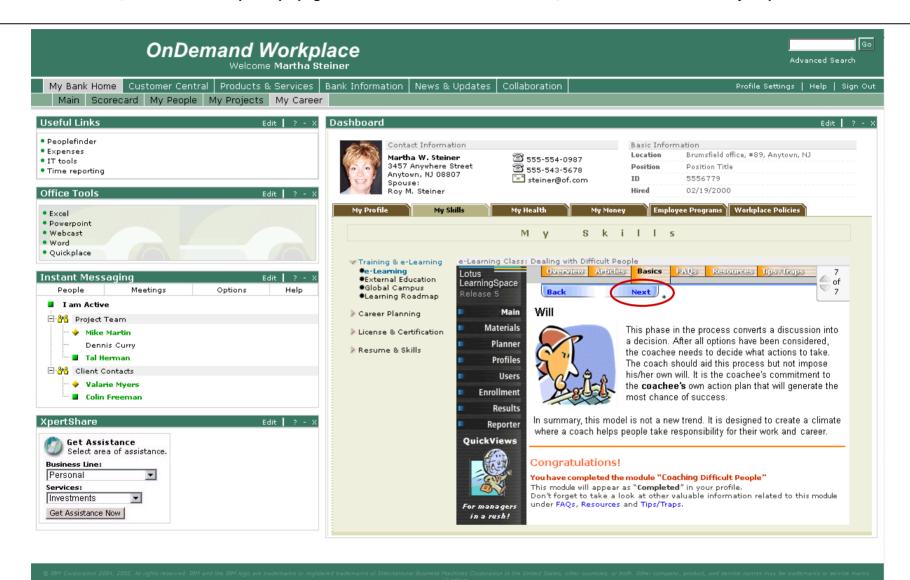

## Martha reviews the FAQs ...

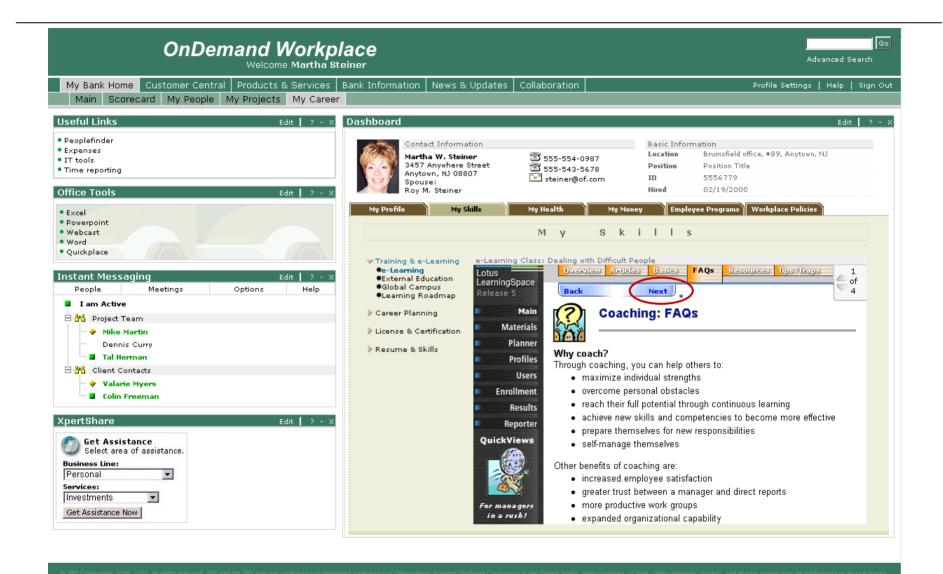

Resources ...

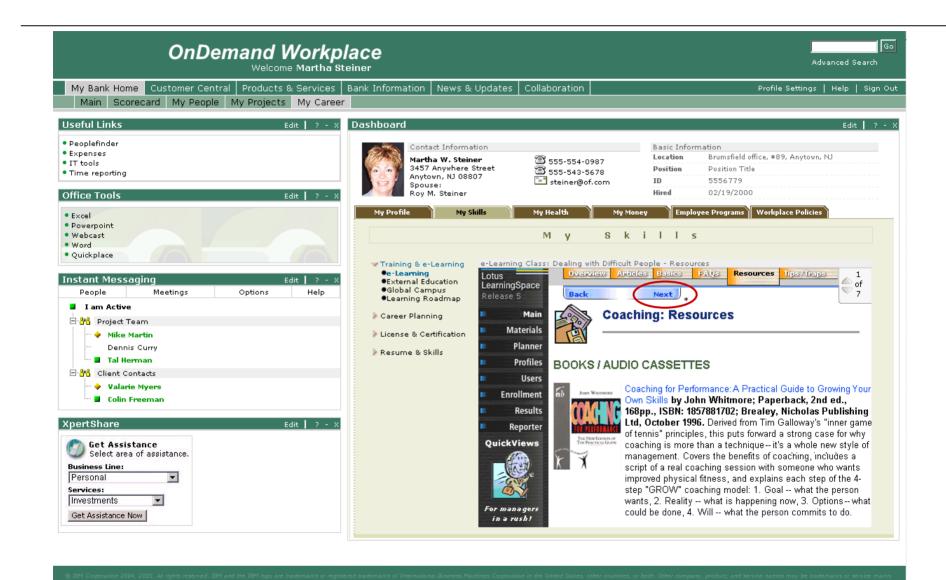

..... and Tips/Traps. She finds the information helpful and brief. Click "Sign Out"

A few days later.... Martha just finished her counseling session with Jana. It went much better than Martha expected. She attributes the successful meeting to the refresher hints she picked up in the e-Learning module.

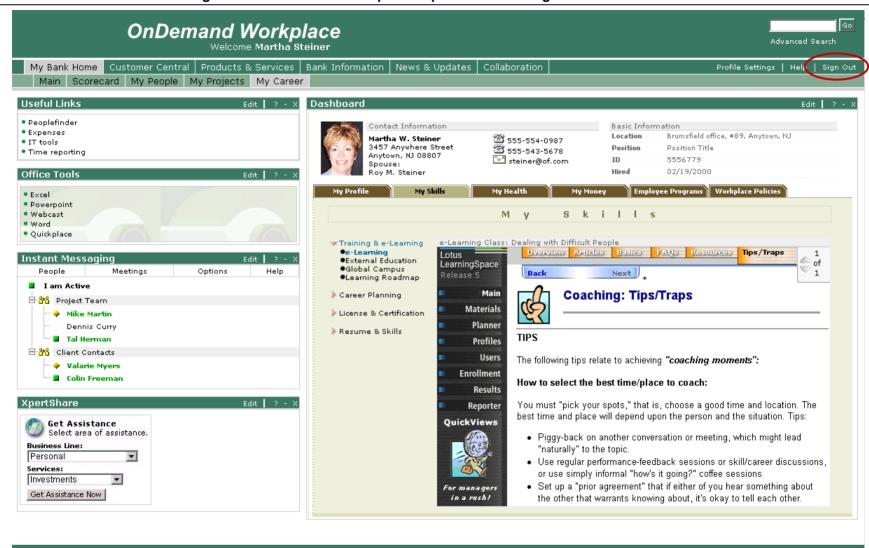